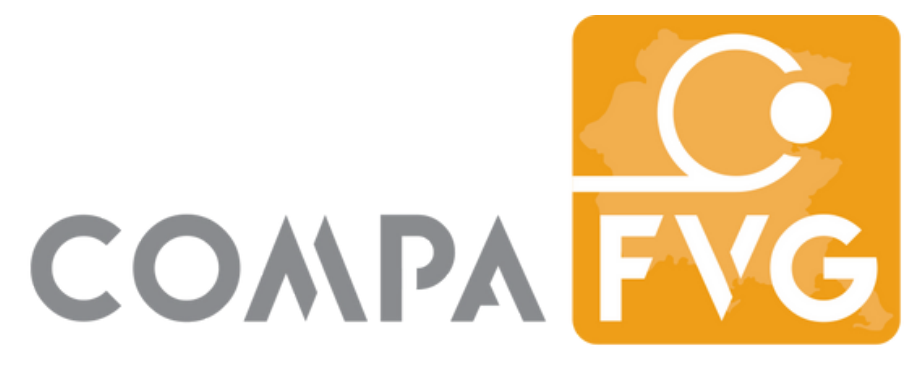

Centro di competenza ANCI per la P.A.

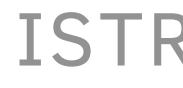

# **Moodle ComPA**

#### ISTRUZIONI PER IL PRIMO ACCESSO

LA SCHERMATA DEL GESTIONALE COMPA, COL TASTO "ACCEDI A MOODLE" NEL MENÙ IN ALTO A DESTRA

#### istruzioni per il primo accesso

Per accedere agli insegnamenti sulla piattaforma Moodle di ComPA realizzata per ospitare corsi di apprendimento permanente, è necessario essere in possesso delle credenziali di accesso al gestionale di formazione di ComPA.

Se non ti sei ancora registrato puoi farlo a questo

link:

<https://www.formazione.compa.fvg.it/registrazione>

Ottenute le credenziali, potrai procedere al login sulla piattaforma di formazione asincrona cliccando sul link "Accedi a Moodle" nel menù in alto a destra.

### **Come accedere**

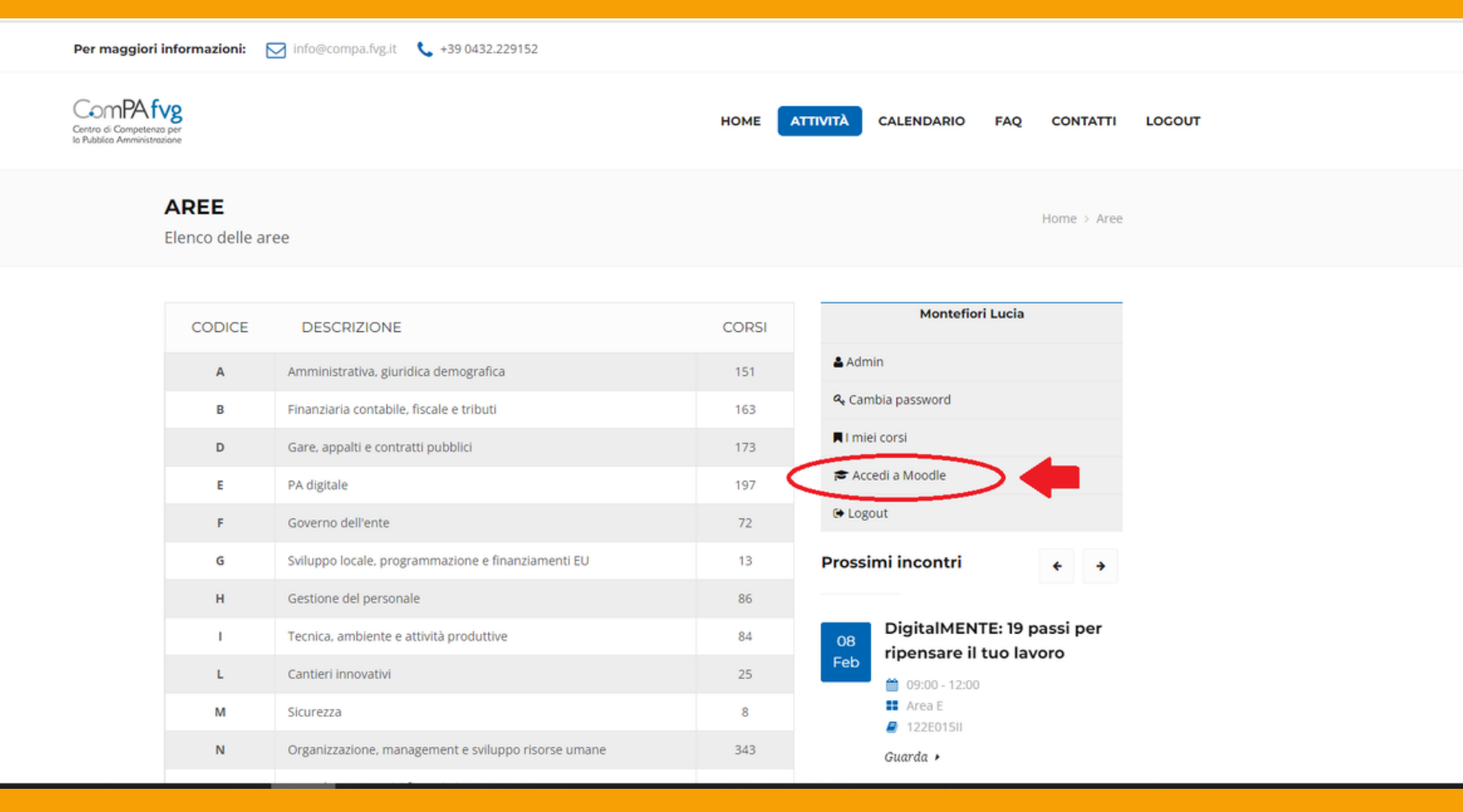

### **La schermata di Login per i docenti**

Se devi entrare come docente, dovrai accedere al link https://moodle.compa.fvg.it/login/index.php inserire le credenziali fornite dal Coordinatore ComPA di riferimento per il corso, e cliccare sul pulsante blu Login.

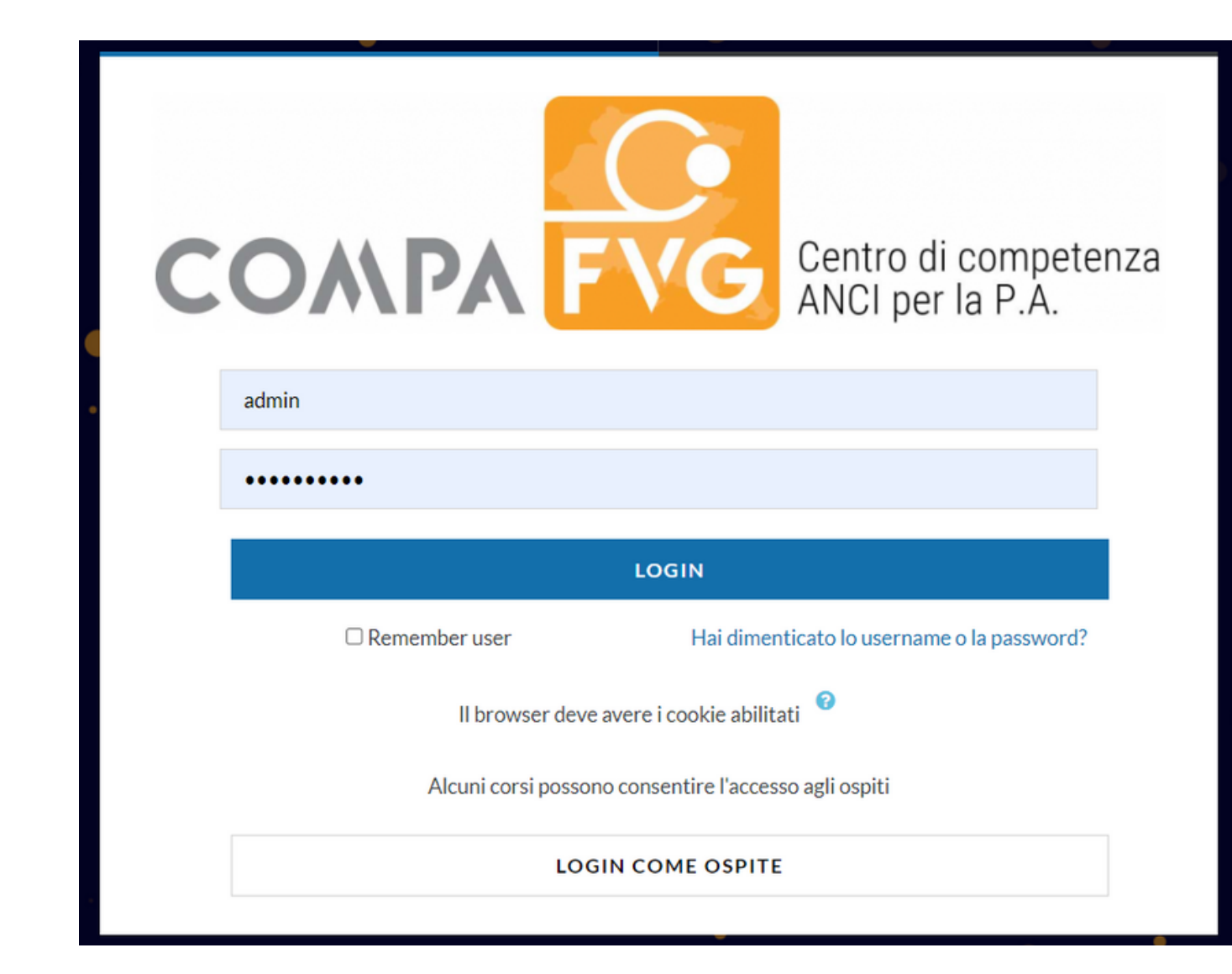

## **I corsi**

### **Il menù laterale**

Nel menù laterale troverai una serie di sezioni, tra cui "I miei corsi" , visibile anche in alto a sinistra. Qui troverai il collegamento a tutti i corsi ai quali sei attualmente iscritto.

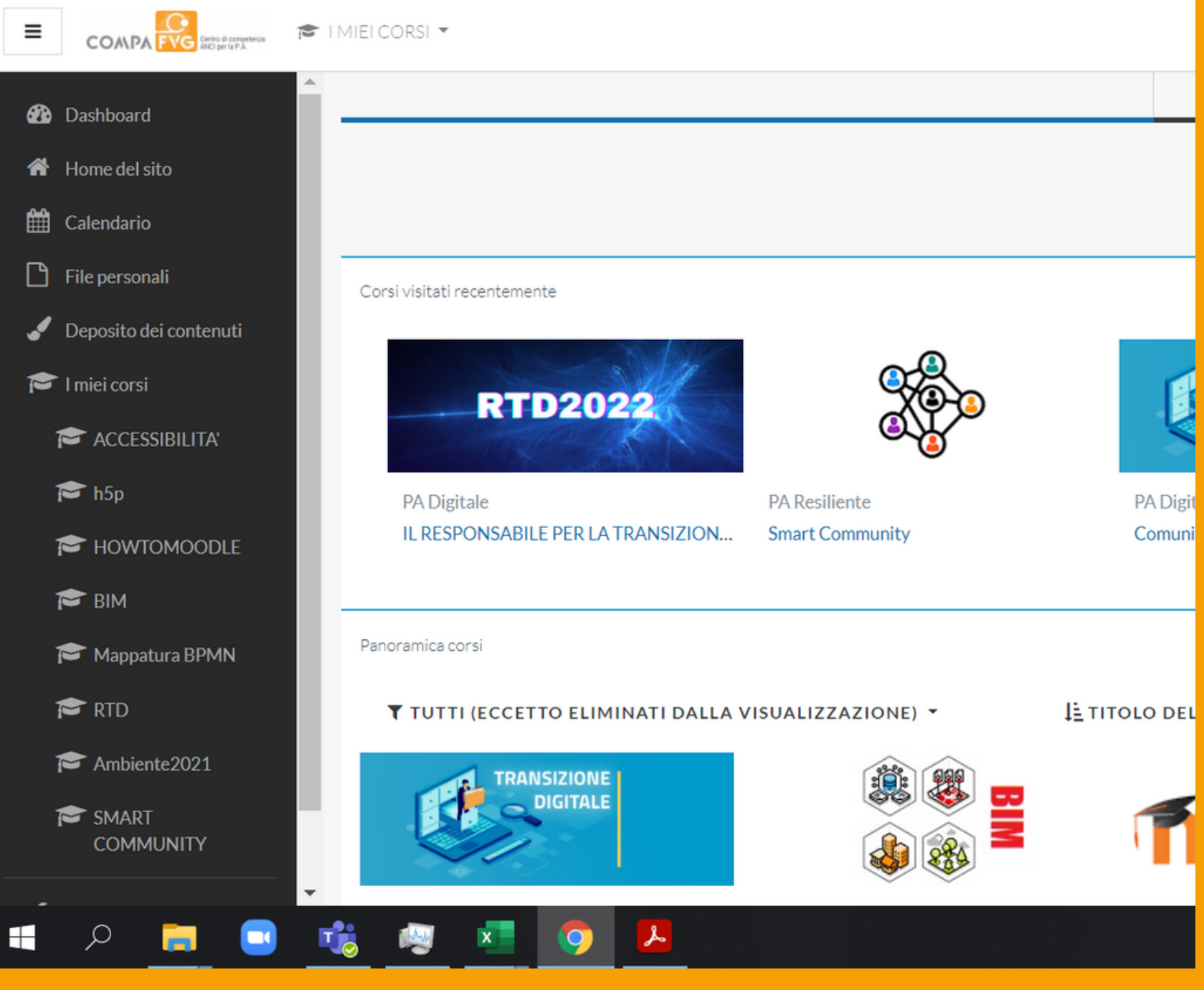

### **I corsi disponibili**

CLICCANDO NEL MENU' SUL LINK ALLA HOME, TROVERAI INVECE LA PAGINA PRINCIPALE. SCORRENDO LA PAGINA VERSO IL BASSO, VEDRAI TUTTI I CORSI DISPONIBILI SULLA PIATTAFORMA.

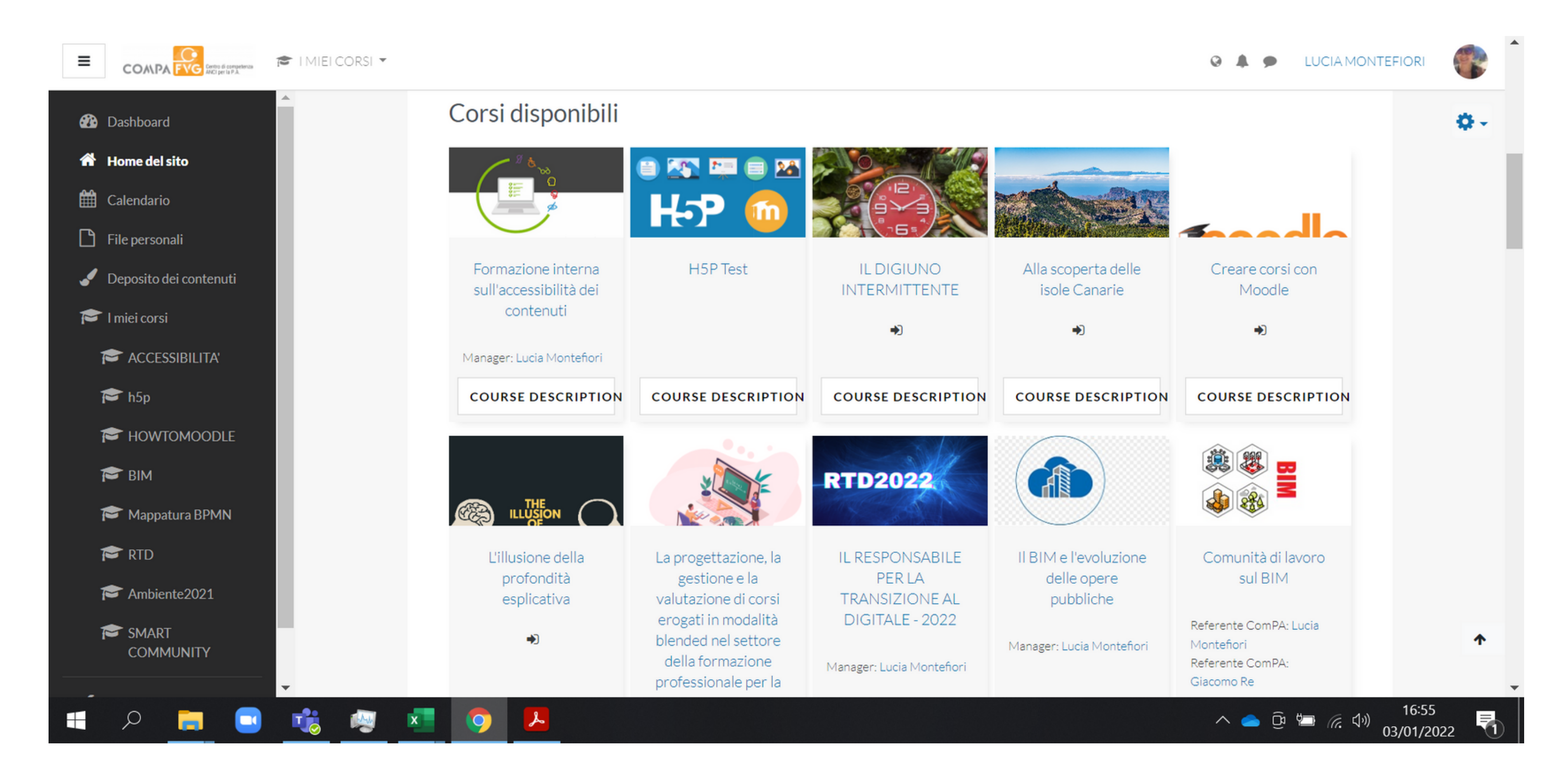

#### cliccando su "course description" potrai leggere la descrizione dei contenuti del corso.

# **Iscriversi a un corso**

i corsi per i quali è possibile l'iscrizione da parte degli utenti hanno una freccetta al centro. Cliccando sulla freccetta ci si iscrive al corso.

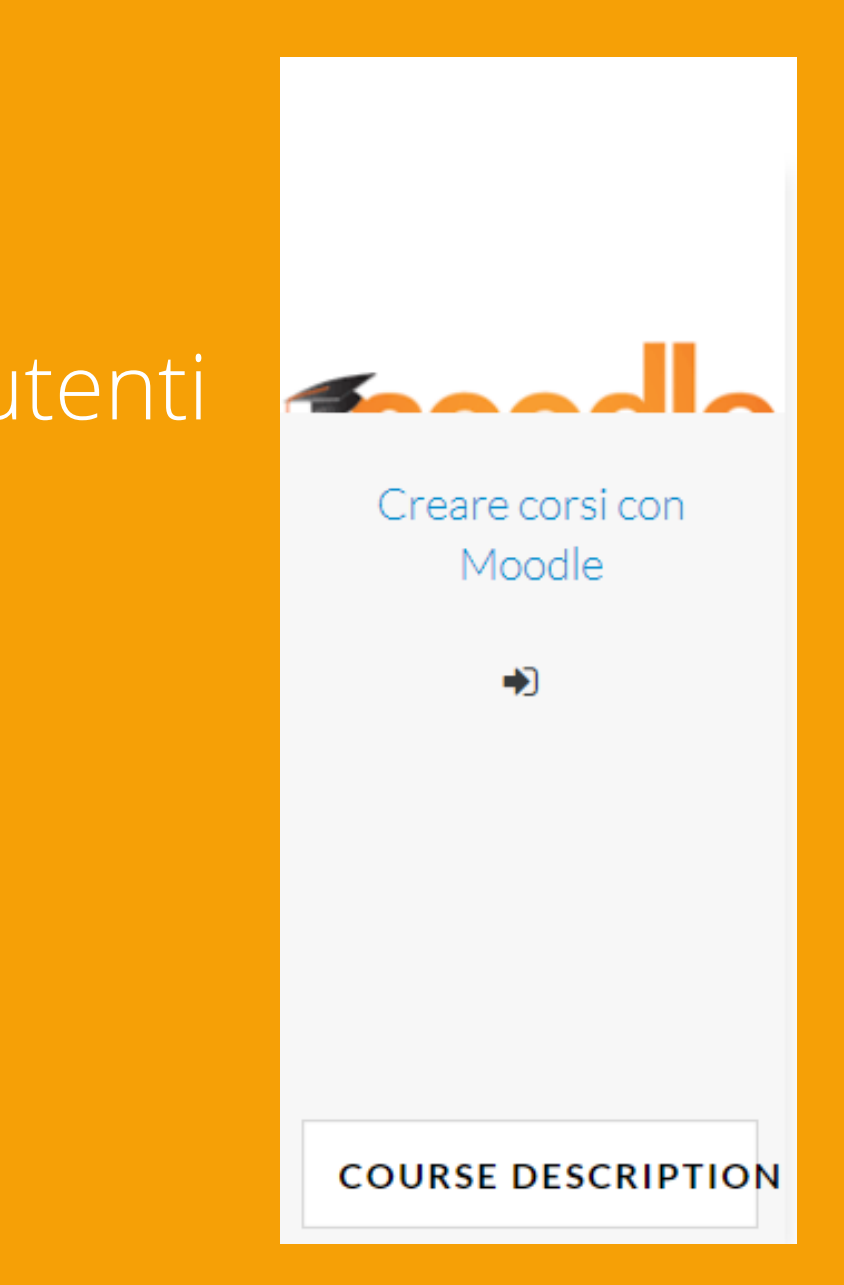

# **Bisogno di assistenza?**  $\mathbf{r}$ **Contatta il coordinatore ComPA del Corso**  $\blacksquare$ oppure scrivi a l.montefiori@compa.fvg.it $\mathcal{L}_{\mathcal{A}}$  $\mathcal{L}_{\mathcal{A}}$

 $\bullet$   $\blacksquare$